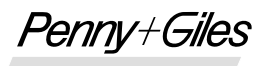

INNOVATION IN MOTION

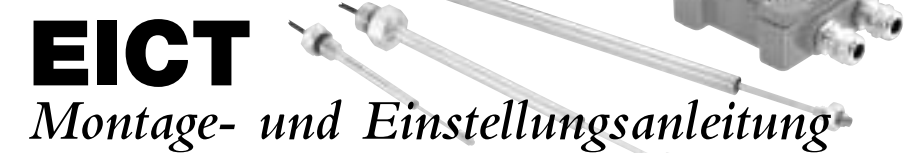

### **BESCHREIBUNG**

Die Modelle **EICT** und **EICTM** sind spezielle

Signalaufbereitungselektronik-Module für die **ICT**- und **SLT**-Produktpalette kontaktloser linearer Wegaufnehmer von Penny + Giles. Diese Module enthalten eine Hochleistungsschaltung zum Betrieb des Wegaufnehmers und liefern eine Vielzahl an Ausgangssignalen, nachdem der Anwender eine einfache Konfiguration mit Nullpunktsund Verstärkungsabgleich durchgeführt hat. Die Elektronik wird in verschiedenen Gehäusen geliefert, die in Schutzart IP66 (EICT) oder IP68 (EICTM) abgedichtet sind. Die vollständige Produktspezifikation der **EICT**- bzw. **EICTM**-Module finden Sie in der jeweiligen Wegaufnehmer-Produktbroschüre.

# **EINBAU**

• Das **EICT**-Modul kann auf zwei Arten eingebaut werden. Erstens kann es mit 4 Zylinderschrauben M5 mit mindestens 28 mm Länge auf einer Schottwand innerhalb 10 m Abstand vom Wegaufnehmer mit einem empfohlenen Anzugmoment von 4 Nm angeschraubt werden. Die Befestigungsbohrungen finden Sie nach dem Öffnen des Gehäusedeckels in den Gehäuseecken. Alternativ ist die

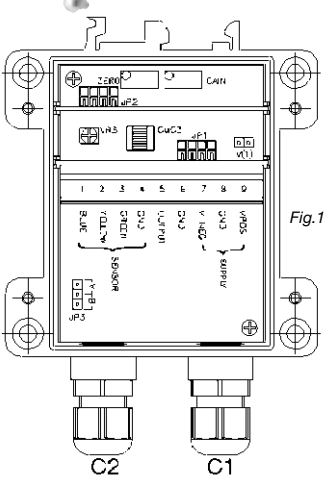

Gehäuserückwand für die Montage auf einer Hutschiene nach DIN EN50022 oder EN50035 gestaltet. **Das EICT-Modul ist in Schutzart IP66 abgedichtet**.

- Das **EICTM**-Modul kann nur auf einer Schottwand, genau wie beim EICT-Modul beschrieben, befestigt werden. **Das EICTM-Modul ist in Schutzart IP68 abgedichtet.**
- Der Anwender sollte darauf achten, dass die Gummidichtung im Deckel richtig eingelegt ist, bevor er den Deckel nach der Konfigurierung wieder aufschraubt. Das empfohlene Anzugmoment für die Deckelschrauben ist 2 Nm.

# **HINWEISE ZUR VERKABELUNG**

- Die Module steuern die ICT- oder SLT-Wegaufnehmer nur dann korrekt, wenn eine geeignete Sensorkalibrierungs-Modulkarte (**SCMC**) auf die Stiftleiste **JP1** gesteckt ist. Dieses SCMC-Längenmodul wird in der Verpackung des Wegaufnehmers mitgeliefert.
- **EICT-Modul** Die Spannungsversorgung für das Modul, die Wegaufnehmer- und Ausgangs-Anschlüsse werden durch zwei in Schutzart IP66 abgedichtete Kabelverschraubungen geführt, die für Kabeldurchmesser von 2,5 bis 6 mm geeignet sind
- **EICTM modul** Die Spannungsversorgung für das Modul, die Wegaufnehmer- und Ausgangs-Anschlüsse werden durch zwei in Schutzart IP68 abgedichtete Kabelverschraubungen geführt, die für Kabeldurchmesser von 3 bis 8 mm geeignet sind.
- Der Anwender sollte darauf achten, dass die Kabelverschraubungen genügend angezogen sind, um sicher zu stellen, dass die Kabel ordnungsgemäß geklemmt und abgedichtet sind.
- Der Anwender sollte auch auf eine geeignete Abdichtung der entgegengesetzten Anschlüsse der Spannungsversorgung, des Wegaufnehmers und der Ausgänge achten, damit keine Feuchtigkeit innerhalb der Kabel in das **EICT**/**EICTM**-Modul kriechen kann.
- Der Kabelanschluss erfolgt über eine Schraubklemmleiste auf der EICT/EICTM- Platine.
- Der Kabelanschluss erfolgt über eine Schraubklemmleiste auf der **EICT**/**EICTM** Platine.
- Das Gehäuse ist intern nicht gemasst, weshalb es auf einem Chassis montiert werden kann, das auf einem Spannungspotential ungleich 0 Vdc liegt.
- Bei Fragen zur Massung wenden Sie sich an Ihren Systemingenieur.

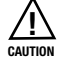

• **Wichtig: Die Schritte 1 bis 7 müssen vor dem Anschluss einer Spannungsversorgung an das EICT/EICTM-Modul durchgeführt werden. Fehlerhafte Verbindungen können das EICT/EICTM beim Einschalten zerstören!**

# *Schritt 1*

Zum Entfernen des Gehäusedeckels die vier Schrauben lösen. Die Position der Dichtung im Deckel sollte festgehalten werden. Die mit dem Wegaufnehmer gelieferte Längenmodulkarte (**SCMC**) ist in Position **JP1** einzusetzen (siehe Abb. 1).

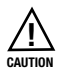

### **Wichtiger Hinweis: Die Sensorkalibrierungs-Modulkarte (SCMC) darf nach der Kalibrierung nicht entfernt werden, damit eine einwandfreie Funktion des Sensorsystems gewährleistet ist!**

# *Schritt 2*

Bestimmen Sie mit Hilfe der folgenden Optionsmatrix die MAXIMALEN und MINIMALEN Versorgungsspannungs-Parameter.

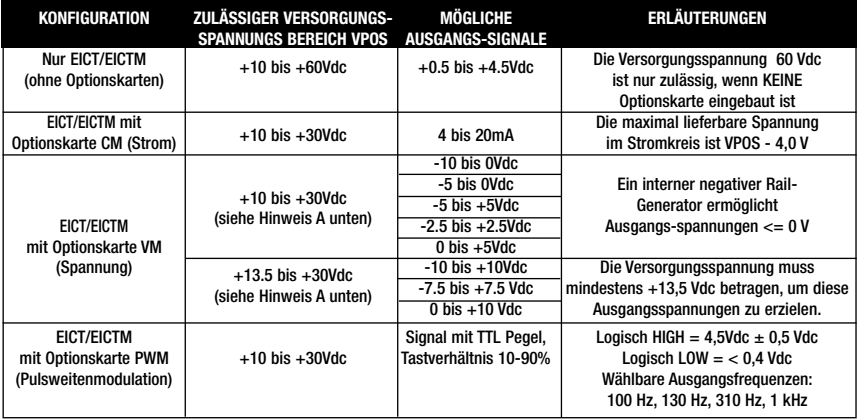

### **Hinweis A: Duale Versorgungsspannung**

- Das EICT/EICTM benötigt mit oder ohne Optionskarte nur eine unipolare Versorgungsspannung an den Klemmen **GND** und **VPOS**. Wenn die Optionskarte **VM** (Spannungsmodul) eingebaut ist, erzeugt ein interner negativer Rail-Generator 0 V und negative Ausgangsspannungen.
- In manchen Fällen ist eine externe negative Versorgungsspannung im Bereich 10 bis -30 Vdc verfügbar (z. B., wenn das EICT eine früheres Signalaufbereitungs-Modell ersetzt). Es ist zulässig, diese Spannung an **VNEG** anzuschließen, wodurch der interne negative Rail-Generator auf der EICTVM-Optionskarte deaktiviert wird und Strom aus der externen Versorgung gezogen wird.
- Um Ausgangssignale von -10 Vdc oder -7,5 Vdc zu erhalten, sollte die externe negative Versorgungsspannung mindestens -13,5 Vdc betragen.

### **Hinweis B: Einstellbereich**

- Das Zero Potentiometer hat ca. 20 Umdrehungen, entsprechend einem Einstellbereich von -10% bis +60% des nominellen Sensorbereichs.
- Das Gain Potentiometer hat ca. 20 Umdrehungen, entsprechend einem Einstellbereich von +40% bis +110% des nominellen Sensorbereichs.
- Der minimale Sensorbereich ist 50% des nominellen Sensorbereichs.

Die Überwurfmuttern **C1** und **C2** lösen (siehe Abb. 1). Siehe Hinweis [4] hinsichtlich des Kabeldurchmessers.

**Unipolare Spannungsversorgung:** Das Spannungsversorgungskabel durch die Kabelverschraubung **C1** einführen und zum '**SUPPLY**'-Bereich auf der **EICT/EICTM** -Platine führen. Der Leiter mit dem positiven Potential (z.B. +24 Vdc) ist an Klemme 9 **[VPOS]** und der 0V-Leiter an Klemme 8 **[GND]** anzuschließen.

**Bipolare Spannungsversorgung:** Wie bei der unipolaren Spannungsversorgung, ABER den Leiter mit dem negativen Potential (z.B. -15 V) an Klemme 7 **[VNEG]** anschließen. Siehe Hinweis [1] für 4 – 20 mA Stromausgang.

An Klemme 6 **[GND]** kann die eventuell vorhandene Abschirmung des Spannungsversorgungskabels angeschlossen werden. Dies wird empfohlen, ist aber optional. Falls weitere Optionen erforderlich sind, ist der Systemingenieur zu Rate zu ziehen.

Die Überwurfmutter der Kabelverschraubung **C1** ist fest anzuziehen.

### *Schritt 3*

Das Wegaufnehmer-Anschlusskabel durch die Kabelverschraubung **C2** einführen und zum '**SENSOR**'-Bereich auf der **EICT/EICTM** - Platine führen. Die Leiter des Wegaufnehmers sind wie folgt an die in den Abb. 1 und Abb. 5 dargestellten Klemmen auf der **EICT/EICTM** - Platine anschließen:

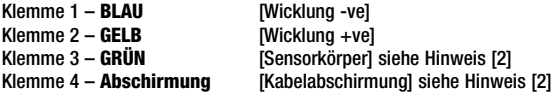

Falls eine Steckeroption, sei es ein Steckeradapter oder anderes Steck-verbinder-system für den Wegaufnehmer vorgesehen ist, sind die Hinweise [3], [4] und [5] zu beachten.

Die Überwurfmutter der Kabelverschraubung C2 ist fest anzuziehen.

### *Schritt 4 -* **Wahl der Ausgangssteigung**

Die Kurzschlussbrücke **JP3** auf der **EICT/EICTM** - Platine (siehe Abb. 1) definiert die 'Richtung' des Spannungs- oder Stromausgangssignals hinsichtlich der Wegaufnehmer-Stößelbewegung. Die Kurzschlussbrücke ist je nach der gewünschten Richtung zu setzen (siehe Abb. 2). Werkseitig ist das **EICT/EICTM** mit **JP3** in der Position 'A' gebrückt.

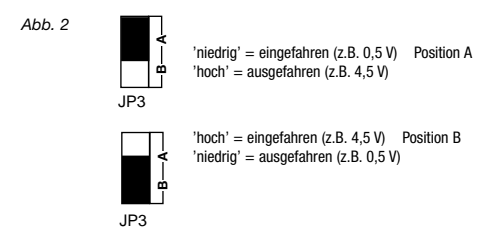

### *Schritt 5* **- Wahl der Ausgangssignaloption vor dem Einschalten**

Die Steckerleiste **JP2** auf der **EICT/EICTM** - Platine (siehe Abb. 1) dient zur Aufnahme einer optionalen Ausgangsoptionskarte:

Wenn das gewünschte Ausgangssignal bei 0,5 – 4,5 V dc **oder** 4 – 20 mA **oder** TTL-Pegel ist (d.h. es ist kein Spannungsmodul (VM) als Ausgangs-options-karte eingebaut), wird **JP2** zwischen den Stiften **1** und **2** gebrückt. Werkseitig ist das **EICT/EICTM** in dieser Position gebrückt. Weiter mit Schritt 7.

# *Schritt 6 -* **Einstellung des Spannungsmoduls (VM) (optional)**

Liegt die gewünschte **SPANNUNG** des Ausgangssignals **nicht** zwischen 0,5 – 4,5 V dc (hierfür ist ein zusätzliches Spannungsmodul (VM) als Ausgangsoptionskarte erforderlich), ist die Kurzschlussbrücke von **JP2** zu entfernen und auf den **V(T) LINK PARK** Stiften abzulegen (siehe Abb. 1).

Wenn das Spannungsmodul **(VM)** als Ausgangsoptionskarte ausgewählt ist, muss der **DIP**-Schalter auf der **VM**-Karte eingestellt werden (siehe Abb. 3). Die Schalter-stellungen für die gewünschte Sensorausgangsspannung werden in der Tabelle Schalterpositionen für Spannungswahl (siehe Abb. 4) ausgewählt und die DIP-Schalter entsprechend eingestellt.

Das Spannungsmodul **(VM)** ist jetzt in die Stiftleiste **JP2** einzusetzen. Weiter mit Schritt 7.

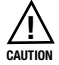

**Wichtiger Hinweis:** Wenn ein Strommodul **(CM)** oder das PWM-Modul **(PWM)** als Ausgangsoptionskarte eingebaut werden soll, darf dieses jetzt **nicht** eingesetzt werden. Es sind zuerst die Schritte 5, 7, 8 und 9 wie für ein gewünschtes Ausgangssignal von 0,5 – 4,5 V dc so auszuführen, als wäre **KEINE** Ausgangsoptionskarte eingebaut. Dann weiter mit Schritt 10 oder 11.

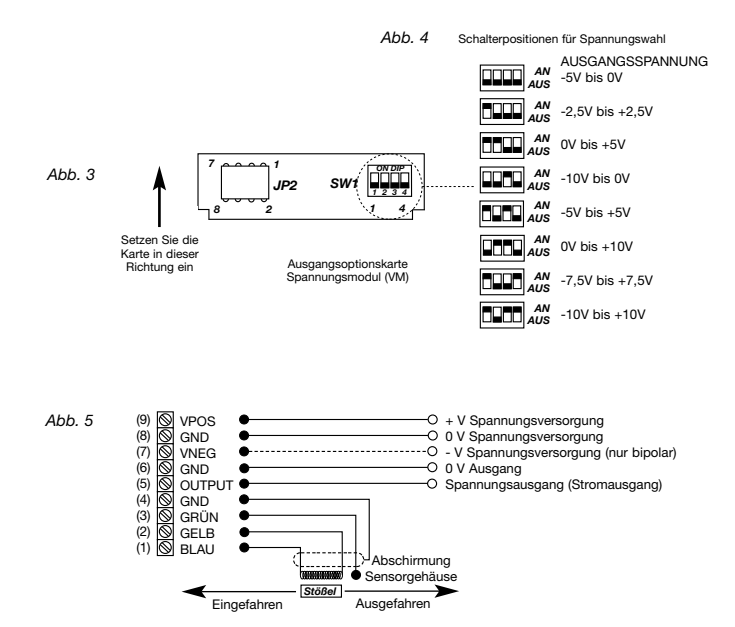

#### *Schritt 7 -* **Beobachten des Ausgangssignals**

Das DMM ist wie folgt anzuschließen: an Klemme 5 **(OUTPUT)** + V Ausgang an Klemme 6 **(GND)** 0 V Nullpotential

Das DMM ist auf den Messbereich Spannung zum Messen der Ausgangsspannung einzustellen.

### *Schritt 8* **- Low-Position des Wegaufnehmers mit Zero einstellen**

Der Wegaufnehmer-Stößel ist auf die gewünschte Position für ,niedriges' Signal zu fahren (siehe Schritt 4 und Abb. 2) und das **EICT/EICTM** einzuschalten. Mit Hilfe des Trimmpotentiometers '**ZERO**' ist die gewünschte Ausgangs-spannung auf der DMM-Anzeige abzugleichen (0,5 V dc, falls keine Ausgangsoptionskarte in **JP2** eingebaut ist).

*Nur bei der Option,* Bipolare Spannungsversorgung': Das Ausgangssignal über dem gesamten Bereich, bezogen auf Masse ('**GND**' 0 V), liegt an Klemme 5 '**OUTPUT**' an (z.B. kann bei einer Spannungsversorgung von -10 V bis 0 V bis +10 V die Ausgangsspannung mit Hilfe des Trimmpotentiometers '**ZERO**' auf -10 V abgeglichen werden).

### *Schritt 9* **- High-Position des Wegaufnehmers mit Gain einstellen**

Der Wegaufnehmer-Stößel ist auf die gewünschte Position für 'hohes' Signal zu fahren. Mit Hilfe des Trimmpotentiometers '**GAIN**' ist die gewünschte Ausgangsspannung auf der DMM-Anzeige abzugleichen (4,5 V dc, falls keine Ausgangsoptionskarte in **JP2** eingebaut ist).

*Nur bei der Option,* Bipolare Spannungsversorgung'. Das Ausgangssignal über dem gesamten Bereich, bezogen auf Masse ('**GND**' 0 V), liegt an Klemme 5 '**OUTPUT**' an (z.B. kann bei einer Spannungs-versorgung von -10 V / 0 V / +10 V die Ausgangsspannung mit Hilfe des Trimmpotentiometers '**GAIN**' auf +10 V abgeglichen werden).

**HINWEIS:** *Verwenden Sie zum Abgleichen das Trimmpotentiometer 'ZERO', um den "negativsten" Grenzwert des Ausgangssignals einzustellen, und das Trimmpotentiometer 'GAIN', um den "positivsten" Grenzwert des Ausgangssignals einzustellen.*

### *Schritt 10* **- Einbau der Stromausgangsoptionskarte CM**

Wenn ein Strommodul **(CM)** als Ausgangsoptionskarte gewählt wurde, müssen zuerst die Schritte 5, 7, 8 und 9 abgeschlossen werden. Dann ist die Spannungsversorgung des **EICT/EICTM** abzuschalten. Auf dem Strommodul **(CM)** gibt es keine benutzerkonfigurierbaren Optionen.

Die Kurzschlussbrücke von **JP2** ist zu entfernen und auf den **V(T) LINK PARK** Stiften abzulegen (siehe Abb. 1). Das Strommodul **(CM)** ist in die Stiftleiste **JP2** einzusetzen. Das DMM (bereits an die Klemmen 5 und 4 angeschlossen) muss jetzt auf den Messbereich zum Messen eines Ausgangsstroms von 4 – 20 mA umgestellt werden. Nun ist das **EICT/EICTM** wieder einzuschalten.

Der Ausgangsstrom sollte jetzt 4 bis 20 mA über den vollen Hub des Wegaufnehmer-Stößels erreichen.

Falls eine Anpassung erforderlich ist:

- Der Wegaufnehmer-Stößel ist auf die gewünschte Position für 'niedriges' Signal zu fahren (siehe Schritt 4 und Abb. 2). Mit Hilfe des Trimmpotentiometers '**ZERO**' ist der gewünschte Ausgangsstrom (4 mA) auf der DMM-Anzeige abzugleichen.
- Der Wegaufnehmer-Stößel ist auf die gewünschte Position für 'hohes' Signal zu fahren. Mit Hilfe des Trimmpotentiometers '**GAIN**' ist der gewünschte Ausgangsstrom (20 mA) auf der DMM-Anzeige abzugleichen.

### *Schritt 11* **- Einstellung der Pulsweitwenmodulationskarte (PWM)**

Wenn die Pulsweitenmodulationskarte **(PWM)** als Ausgangsoptionskarte gewählt wurde, müssen zuerst die Schritte 5, 7, 8 und 9 abgeschlossen werden. Dann ist die Spannungsversorgung des **EICT/EICTM abzuschalten**. Der **DIP**-Schalter auf der **PWM**-Karte muss nun eingestellt werden (siehe Abb. 6). Die Schalterstellungen für die gewünschte Ausgangsfrequenz werden in der Matrix auf der **PWM**-Karte ausgewählt und die DIP-Schalter entsprechend eingestellt..

Das **PWM**-Modul ist jetzt auf die freien Stifte der Stiftleiste **JP2** einzusetzen. Beobachten Sie mit Hilfe eines Oszilloskops den **PWM**-Ausgang (Klemme 5) bezogen auf **GND** (Klemme 6). Schalten Sie das **EICT/EICTM** ein. Überprüfen Sie, ob das Tastverhältnis über den gewünschten Hub des Wegaufnehmers 10-90% beträgt, und passen Sie falls nötig die Zero und Gain Potis an (entsprechend dem 0,5 bis 4,5 Vdc Spannungsausgang).

*Abb. 6*

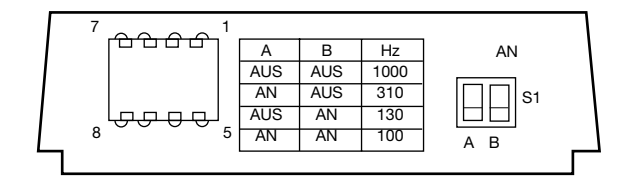

# *Schritt 12* **– Beenden der Konfigurierung**

- Nach dem Beenden der Konfigurierung ist die Spannungsversorgung des **EICT/EICTM** auszuschalten. Das **DMM** ist von den Anschlüssen 4 und 5 zu trennen. Der Deckel kann nun wieder aufgesetzt und mit den zugehörigen Schrauben am Gehäuse befestigt werden, wobei sichergestellt werden muss, dass alle Dichtungen vollständig und richtig eingebaut sind. Empfohlenes Anzugmoment für die Deckelschrauben ist 2 Nm.
- Optional, aber empfohlen: Mit einem Permanent-Markierstift sollten die gewählten Konfigurationseinstellungen im entsprechenden Beschriftungsfeld auf dem Gehäusedeckel des **EICT/EICTM** gekennzeichnet werden (**EICT**-Typ; Spannungsausgang (falls zutreffend); Wegaufnehmer-Typ)
- Der Wegaufnehmer und das **EICT/EICTM** sind nun einsatzbereit. Die vollständige technische Spezifikation, die Montageoptionen und die Abmessungen sind im Technischen Datenblatt **EICT/EICTM** nachzuschlagen.

# *Zusätzliche Hinweise*

- *1* Die Konfiguration des Strommoduls **(CM)** (4-20 mA) und der Pulsweitenmodulationskarte **(PWM)** wird von der Option 'Bipolare Spannungsversorgung' nicht beeinflusst. Die Durchführung der Konfiguration kann fortgesetzt werden.
- *2* Empfohlener, aber optionaler Anschluss. Falls andere Optionen erforderlich sind, ist der Systemingenieur zu kontaktieren.
- *3* Die Zuordnung von Anschlussdraht-Farben des Wegaufnehmers (siehe Abb. 5) und Kontaktbelegung des Steckverbinders sollte notiert und überprüft werden, um zu gewährleisten, dass das **EICT/EICTM** richtig angeschlossen wird.
- *4* Der Kabeldurchmesser muss zwischen 2,5 und 6,0 mm liegen, um die Schutzart IP66 des **EICT**-Gehäuses aufrecht zu erhalten.

Der Kabeldurchmesser muss zwischen 3,0 und 8,0 mm liegen, um die Schutzart IP68 des **EICTM**-Gehäuses aufrecht zu erhalten. Die Kabelelemente sind am Steckverbinder zu kontaktieren.

*5 Schnelle Funktionsprüfung von Stecker und/oder Wegaufnehmer.* Um die folgende Prüfung durchführen zu können, darf das **EICT/EICTM** NICHT am Wegaufnehmer angeschlossen sein!

Benötigt wird ein DMM, das auf den Messbereich Widerstand eingestellt ist (siehe Abb. 5 für Farbcodierung der Anschlussdrähte des Wegaufnehmers):

- i) Messung zwischen den Steckerkontakten, die den Sensordrähten 'gelb' und 'blau' zugeordnet sind. Der Wert sollte zwischen 40 Ω und 170 Ω liegen.
- ii) Messung zwischen den Steckerkontakten, die den Sensordrähten 'grün' und 'gelb' oder 'grün' und 'blau' zugeordnet sind. Der Wert sollte einem 'offenen Stromkreis' entsprechen.
- iii) Messung zwischen dem Steckerkontakt, der dem Sensordraht 'grün' zugeordnet ist, und dem Sensorkörper. Der Wert sollte einem 'Kurzschluss' entsprechen.
- iv) 'Abschirmung', falls verwendet: der Steckerkontakt, welcher der 'Abschirmung' zugeordnet ist, muss mit allen anderen Steckerkontakten und dem Sensorkörper einen 'offenen Stromkreis' darstellen, es sei denn, der Systemingenieur hat etwas anderes vorgeschrieben.
- *6* Bei Problemen oder Fragen wenden Sie sich per E-Mail an contact@penny-giles.de

*Für technische Unterstützung setzen Sie sich bitte mit Ihrem lokalen Vertriebspartner oder Penny + Giles GmbH, Straussenlettenstr. 7 b, D-85053 Ingolstadt, Tel. +49(0)841-61000, Fax +49(0)841-61300, in Verbindung.*

*E-Mail: international: sales@pennyandgiles.com Web: www.pennyandgiles.com*